## Logo Mind Navigator Web Raporlar

Raporlar menüsünde Logo Mind Navigator Excel eklentisi üzerinden yayınlanan Navigator Raporları ve Tiger'den yayınlanan ERP Raporları yer almaktadır.

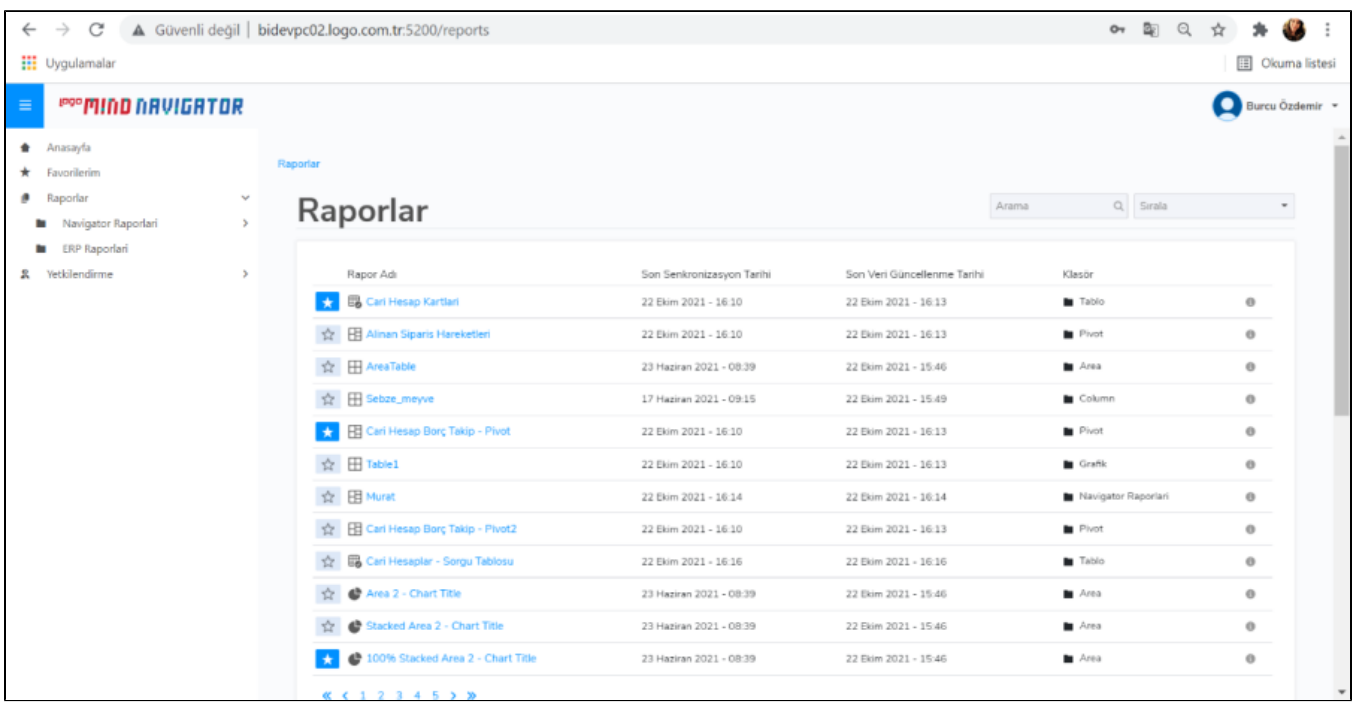

Logo Mind Navigator Excel eklentisi üzerinden Sorgu Tablosu, Pivot, Pivot & Grafik, Grafik ve Tablo türlerinde raporlar yayınlanmaktadır.

Sorgu tablosu türünde yayınlama yapılabilmesi için Hazır Raporlar, Logo Modelleri veya Kullanıcı Tanımlı Modeller üzerinden Sorgu Tablosu türünün seçilmesi gerekmektedir.

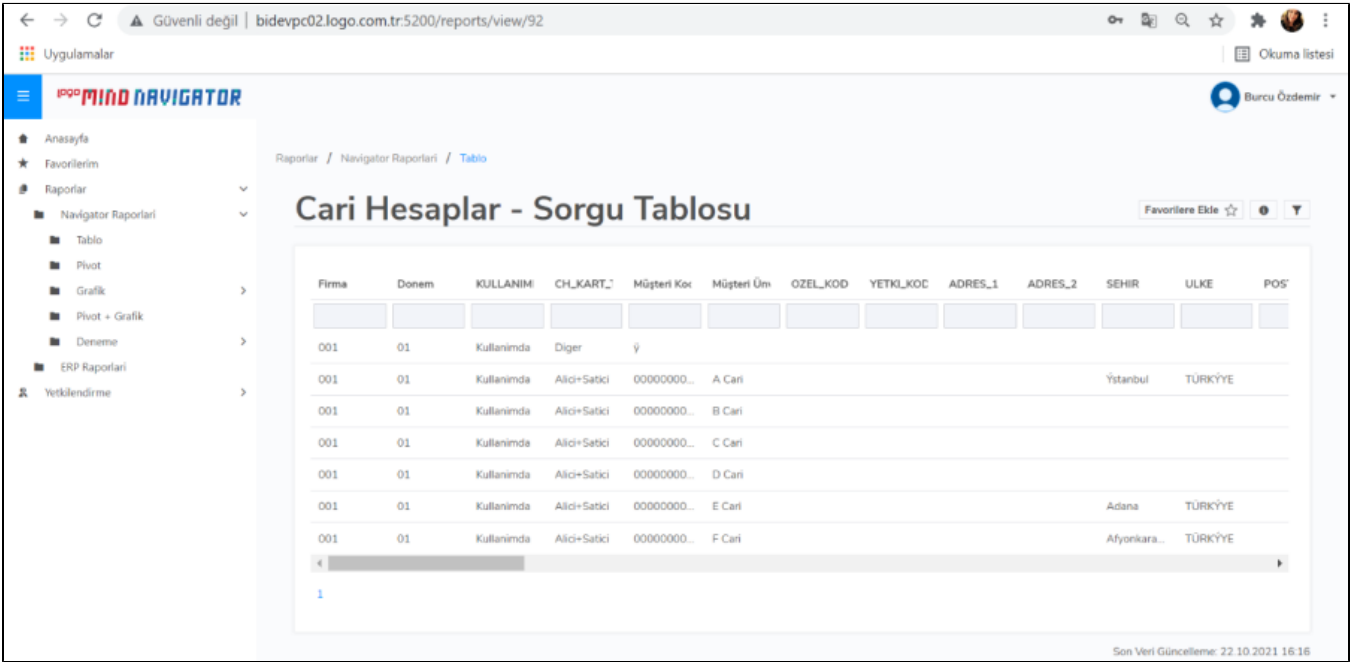

Pivot türünde web de yayınlama yapılabilmesi için Hazır Raporlar, Logo Modelleri ve Kullanıcı Tanımlı Modeller üzerinden pivot raporun oluşturulması gerekmektedir.

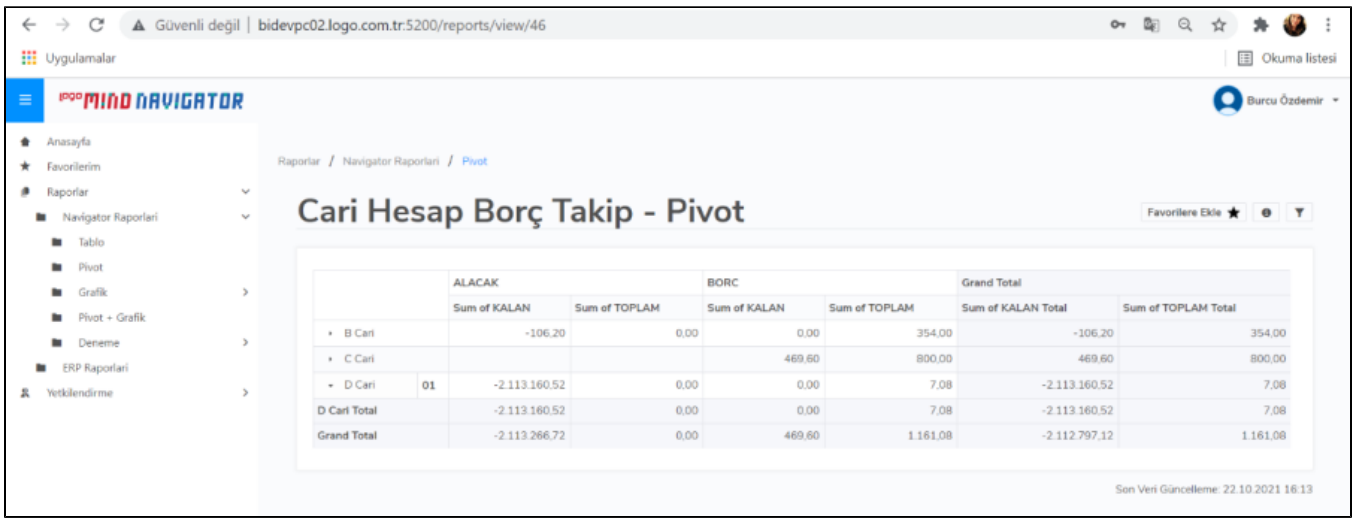

Pivot & grafik türünde web de yayınlama yapılabilmesi için Hazır Raporlar, Logo Modelleri ve Kullanıcı Tanımlı Modeller üzerinden Pivot & Grafik raporun oluşturulması gerekmektedir. Hazır Raporlar, Logo Modelleri ve Kullanıcı Tanımlı Modeller üzerinden Pivot rapor oluşturulduktan sonra pivota grafik eklenirse de Pivot & Grafik rapor oluşturulmuş olur.

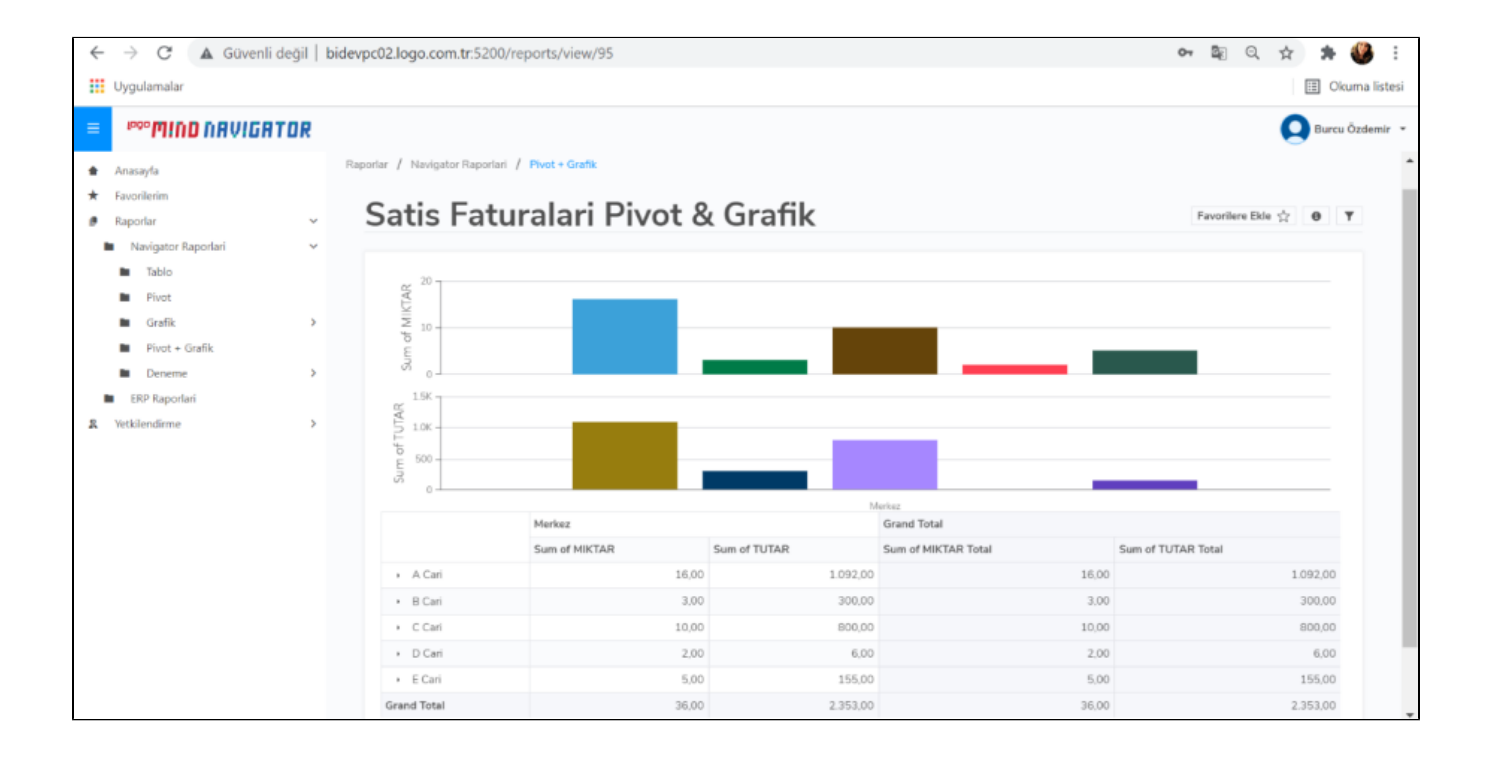

Excel'de Ekle menüsünde Tablo eklenerek (Insert Table) veri tabanına yedekleme yapıldığında web de yayınlama işlemi yapılırsa Tablo türünde rapor yayınlanmış olacaktır.

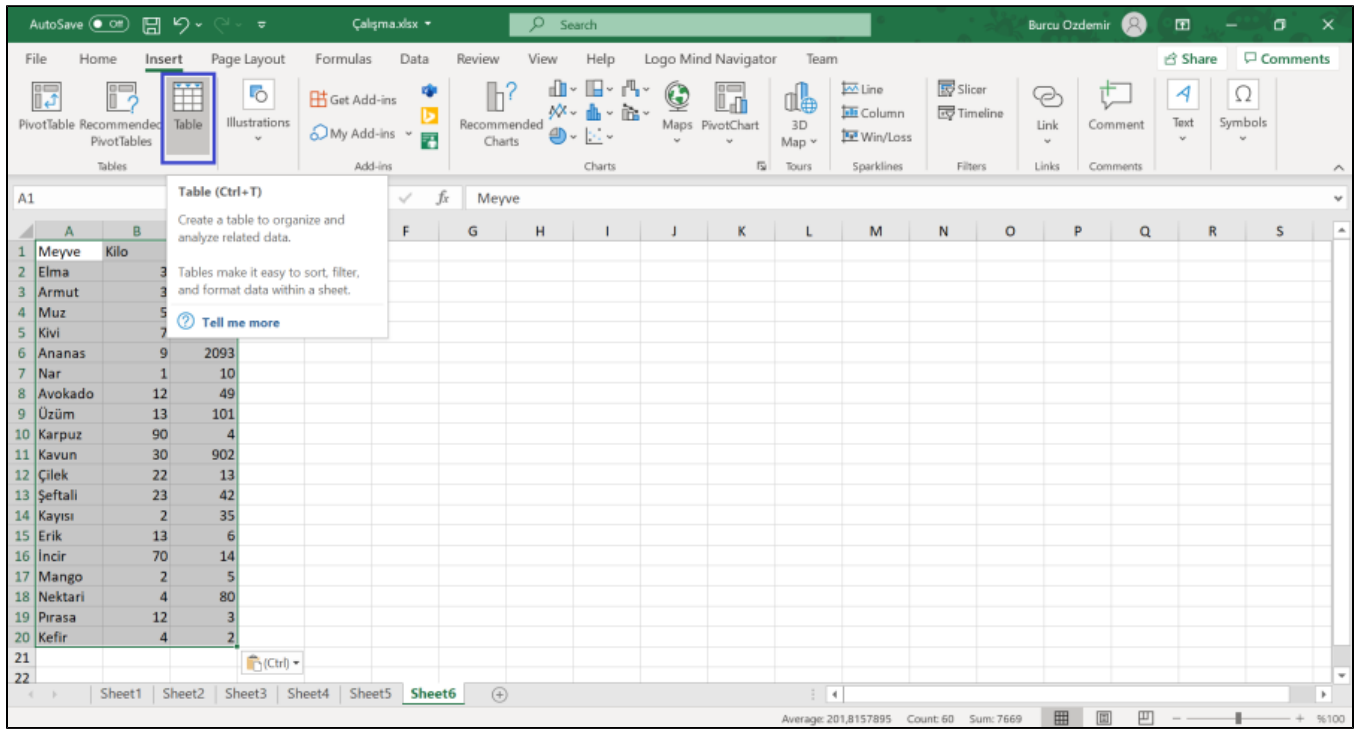

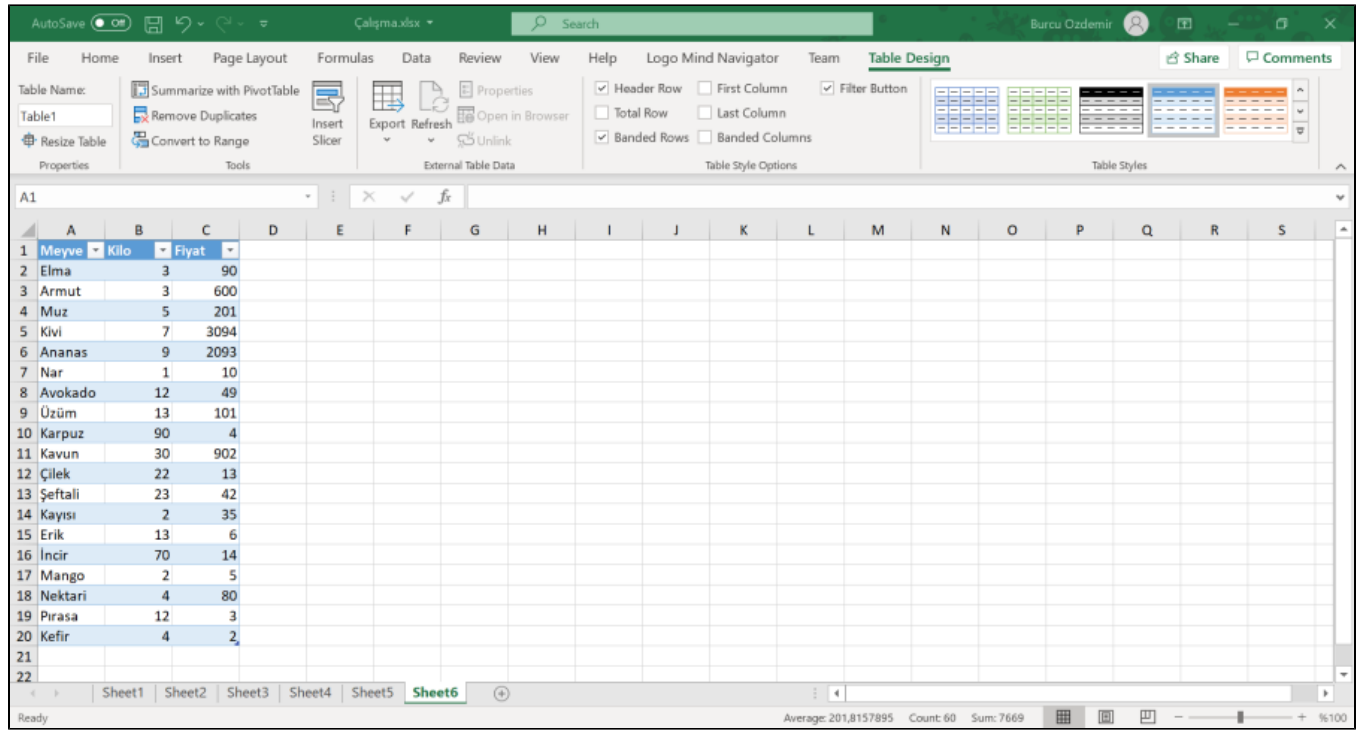

Tablo türünün web de gösterim örneği aşağıdaki gibidir.

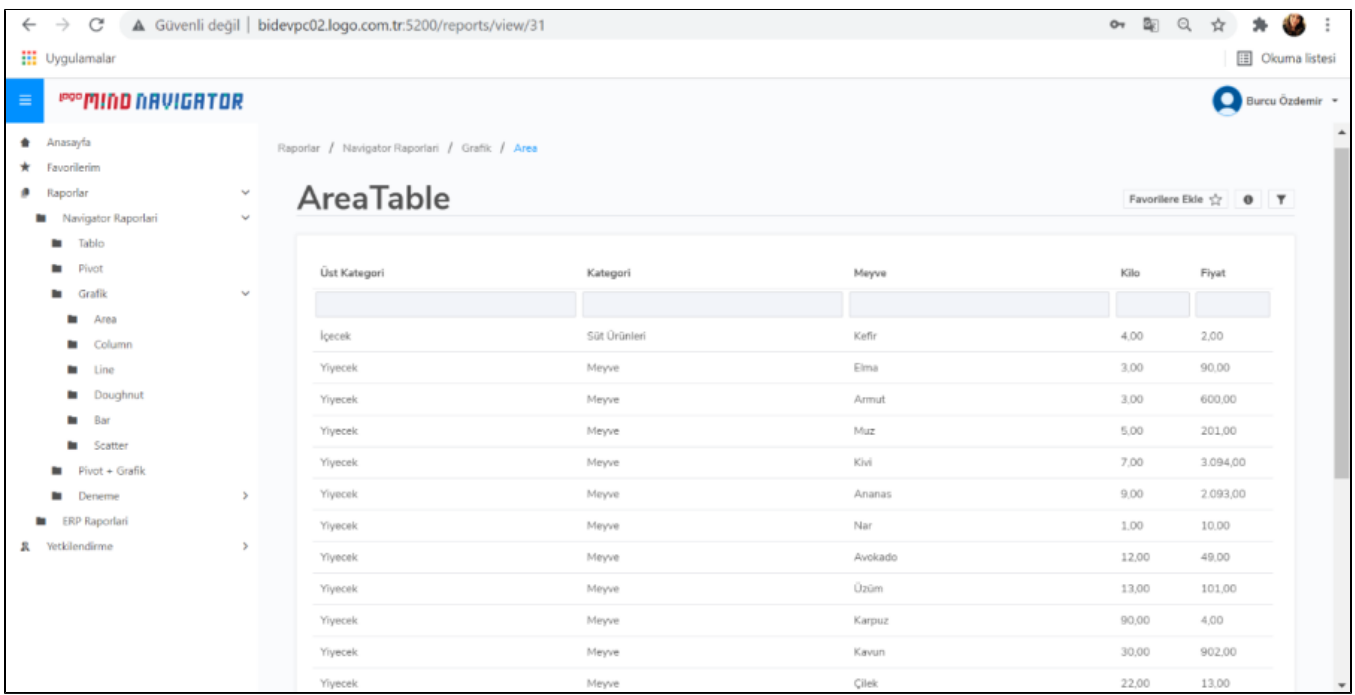

Aynı tablo üzerinde Ekle menüsü üzerinden grafik seçilerek ekleme (Insert chart) yapılması durumunda Grafik türünde rapor oluşturulmuş olacaktır.

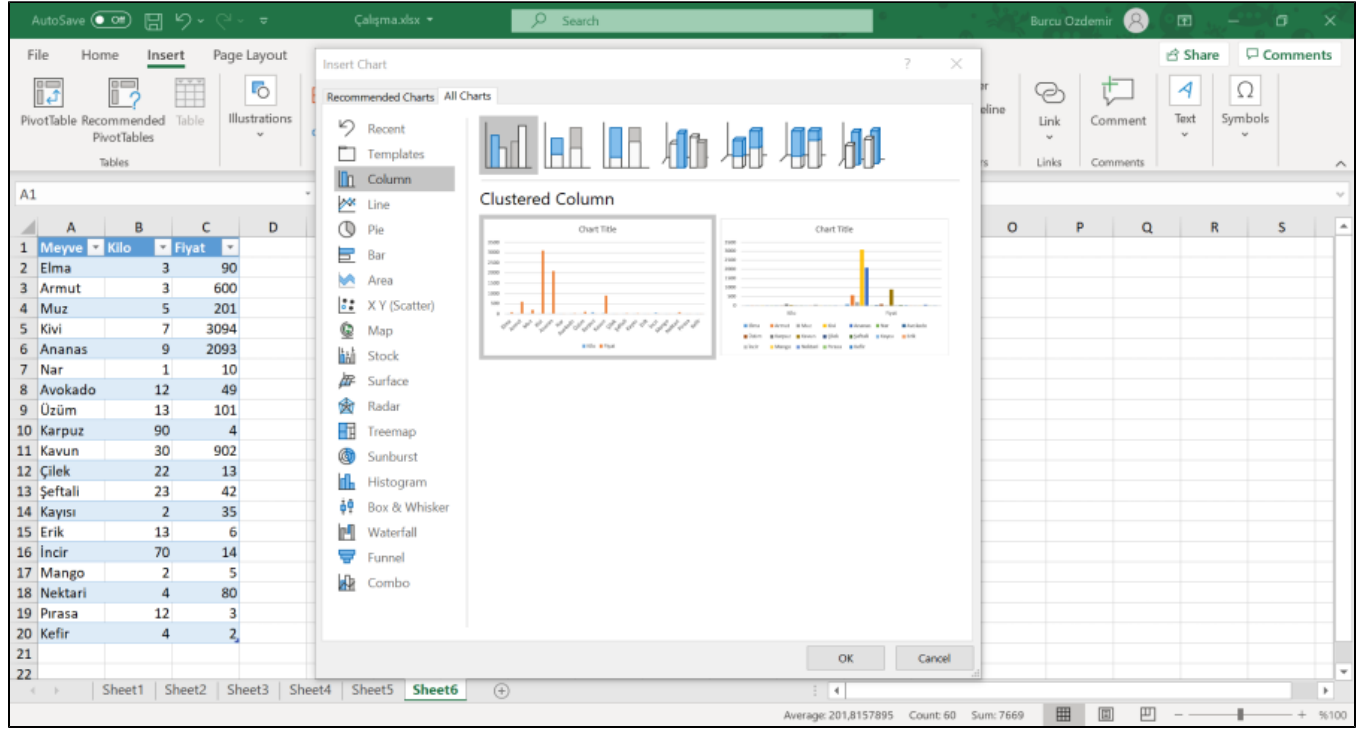

Grafik türünde raporun gösterimi aşağıdaki gibidir. Grafik türlerinin ve veri kaynaklarının desteklenme durumları Web'de Rapor Yayınlama Sihirbazı üzerinde gösterilmektedir.

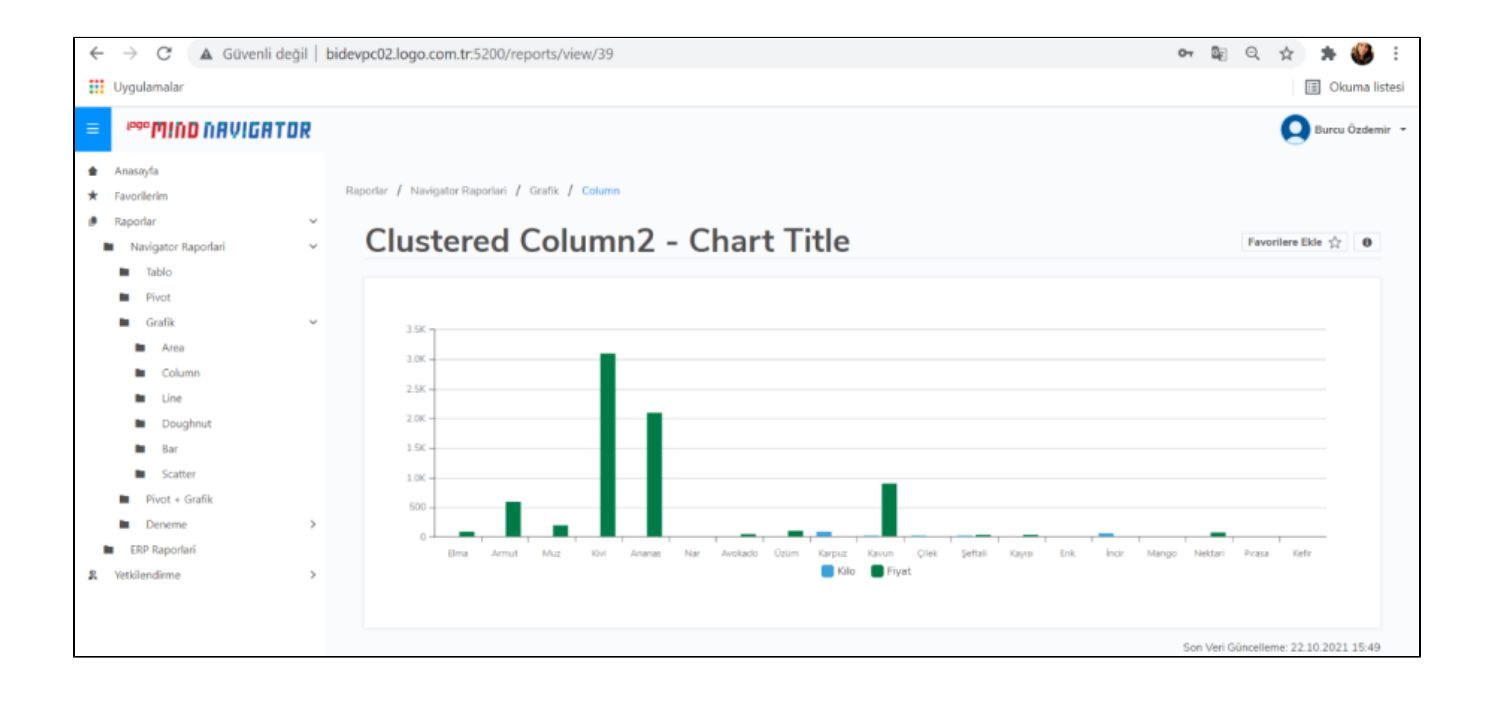

- [Rapor Sorgu Alanlarının Filtrelenmesi](https://docs.logo.com.tr/pages/viewpage.action?pageId=74713722)
- [Rapor Pivot Alanlarının Filtrelenmesi](https://docs.logo.com.tr/pages/viewpage.action?pageId=74713724)